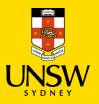

## RAMS 9.4—Quick Start Guide—The Interface

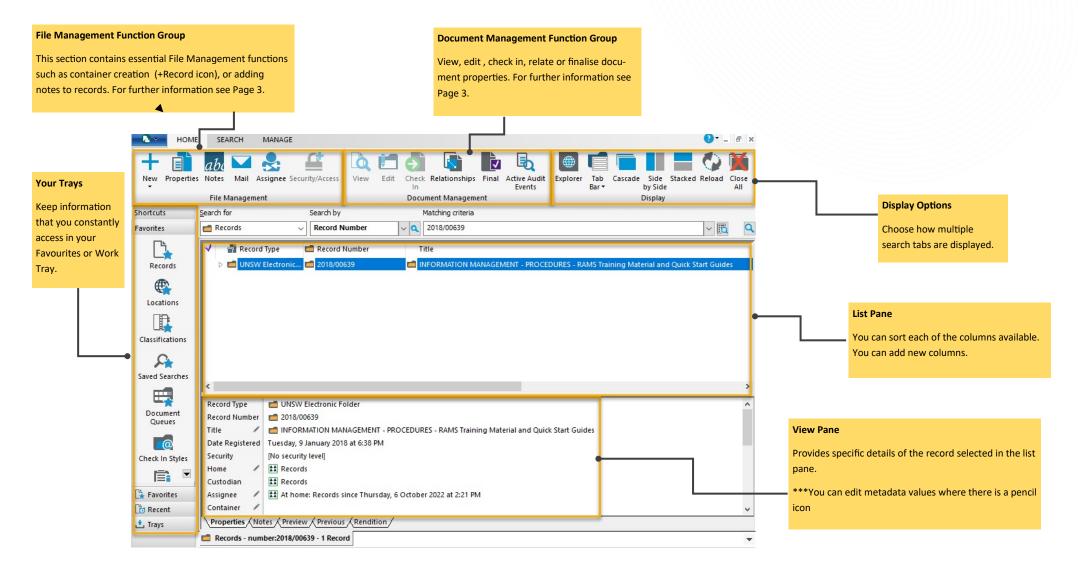

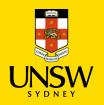

## RAMS 9.4—Quick Start Guide—The Interface—Search Tab

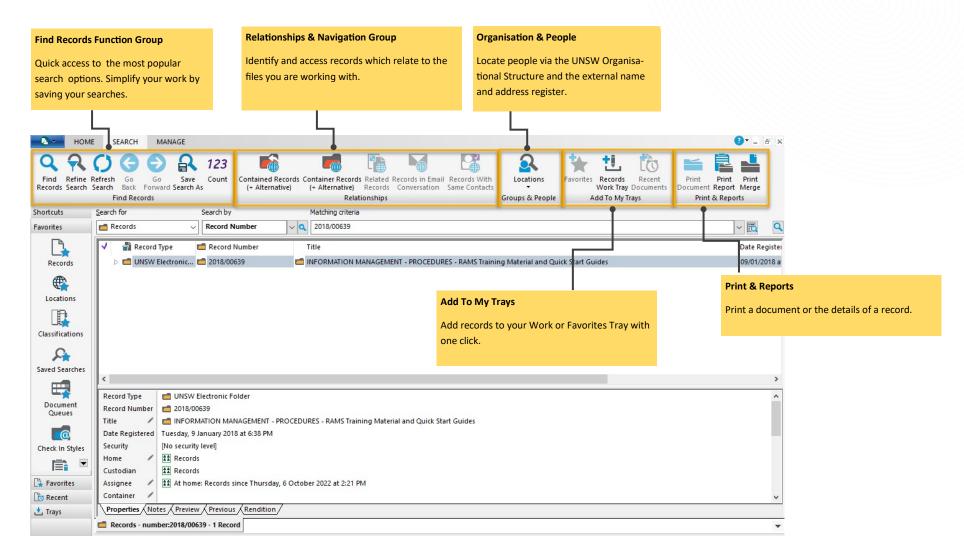

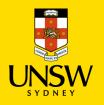

## RAMS 9.4—Quick Start Guide—The Interface—Functions

| HOME SEARCH MANAGE ADMINISTRATION                                                                                                    |                                                                                                    |                                                                                                    |
|----------------------------------------------------------------------------------------------------|----------------------------------------------------------------------------------------------------|----------------------------------------------------------------------------------------------------|
| Image: New Properties Image: Description of the security/Access   New Properties Notes   Mail Assignee Security/Access   File Management                                                                                                    | View Edit Check Relationships Final Active Audit<br>Document Management                                                                                                    | Explorer Tab Cascade Side Stacked Reload Close<br>Bar + Display                                                                                                    |
| File Management:                                                                                                    | Document Management                                                                                                    | Display                                                                                                    |
| Record: Create new records   Properties: Update or correct records   Notes: Review or add notes   Mail: Send record link via email   Assignee: Change the assignee of a record   Security/Access: View access controls of a record                                                                                                    | <u>View</u> : View electronic documents<br><u>Edit</u> : Make changes to electronic documents<br><u>Check In</u> : Update electronic documents from a copy<br>stored in the network drive or local desktop<br><u>Relate</u> : create a relationship between records<br><u>Finalise Document</u> : Make documents read only<br><u>Active Audit Events</u> : View a list of previous changes<br>to a document | Explorer: A different way of accessing your Favourites, Worktray <u>Tab Bar</u> : Choose to view tabs on   top or bottom <u>Cascade</u> : Window Arrangement <u>Side by Side</u> : Window Arrangement                                                                                                    |
| Nome Search Manage administration                                                                                                    |                                                                                                    |                                                                                                    |
| I OME SEACH IMMAGE ADMINISTRATION   Q Q Q Q Q Q Q Q Q Q Q Q Q Q Q Q Q Q Q Q Q Q Q Q Q Q Q Q Q Q Q Q Q Q Q Q Q Q Q Q Q Q Q Q Q Q Q Q Q Q Q Q Q Q Q Q Q Q Q Q Q Q Q Q Q Q Q Q Q Q Q Q Q Q Q Q Q Q Q Q Q Q Q Q Q Q Q Q Q Q Q Q Q Q Q Q Q Q Q Q Q Q Q Q Q Q Q Q Q Q Q Q <t< td=""></t<>                                                                     |                                                                                                    |                                                                                                    |
| Find Records<br><u>Find Records</u> : Opens search window<br><u>Refine Search</u> : Modify your current search result<br><u>Refresh Search</u> : Re-runs current search<br><u>Go Back/Go Forward</u> : Move between search results<br>(multiple criteria searches)<br><u>Save Search As</u> : Save current search<br><u>Count</u> : Count search result | Relationships<br><u>Contained Records (+ Alternative)</u> : Lists all<br>records within a folder/box<br><u>Container Record (+ Alternative)</u> : Retrieves<br>the container that a document or folder is<br>inside of.<br><u>Related Records</u> : Retrieves records related<br>to a document or a folder                                                                                                  | Group &<br>PeopleAdd to my TraysPrint & ReportsAdd to Favorites:Add to Favorites:Print Document:Search for<br>UNSW Staff or<br>External<br>ContactsAdd to Work Tray:Adds a<br>record to the work trayPrint Document:Add to Recent Documents:<br>Adds a document to the<br>Recent Documents trayAdd to Recent Documents:Print Report: |